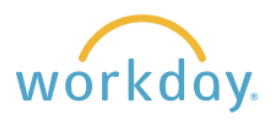

**Introduction:** This job aid describes the process for hiring a student once a candidate has been selected for the position. Reference the Recruiting job aid for a information on the process leading up to the hire.

Once you have selected the candidate you would like to hire, you will hire them through Workday. There are two options: hire a new employee or add a job to an existing employee.

## **Determining Student Employment Status**

**1.** To determine if this is the student's first job on campus or if they are an existing employee, search for their name in the search box. Type in the student's name and hit "enter". If the student's name appears in these search results, you can click on their name and will see their employee profile. This means they are an existing employee and you will add a job through their profile.

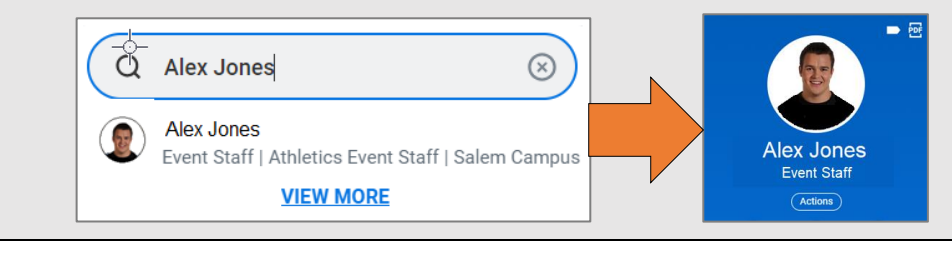

**2.** If the student's name is listed with "Pre-Hire" next to it, they do not yet have a job on campus and should be hired through the job requisition.

**Andrea Jones** & Pre-Hire

## **Adding a Job to an Existing Student Employee**

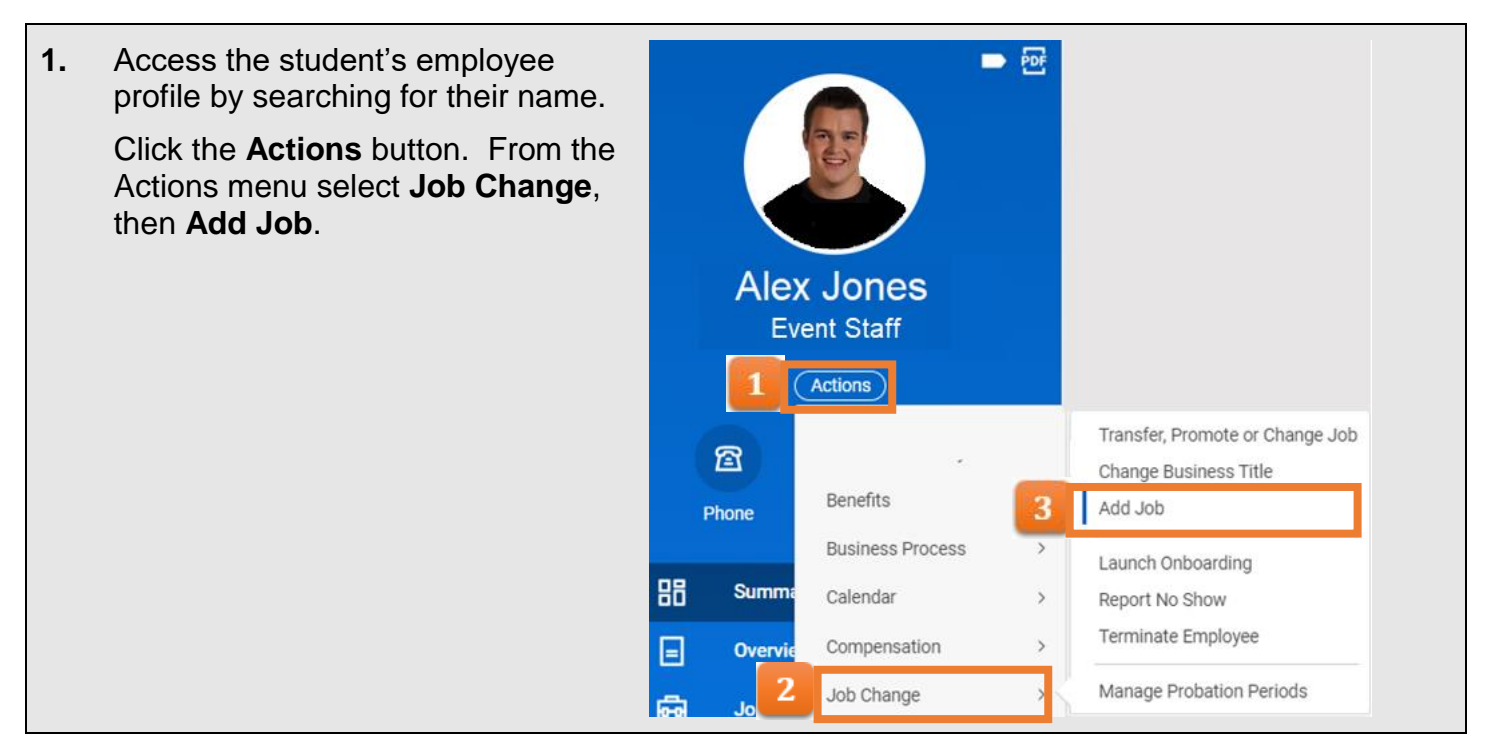

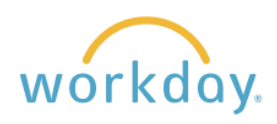

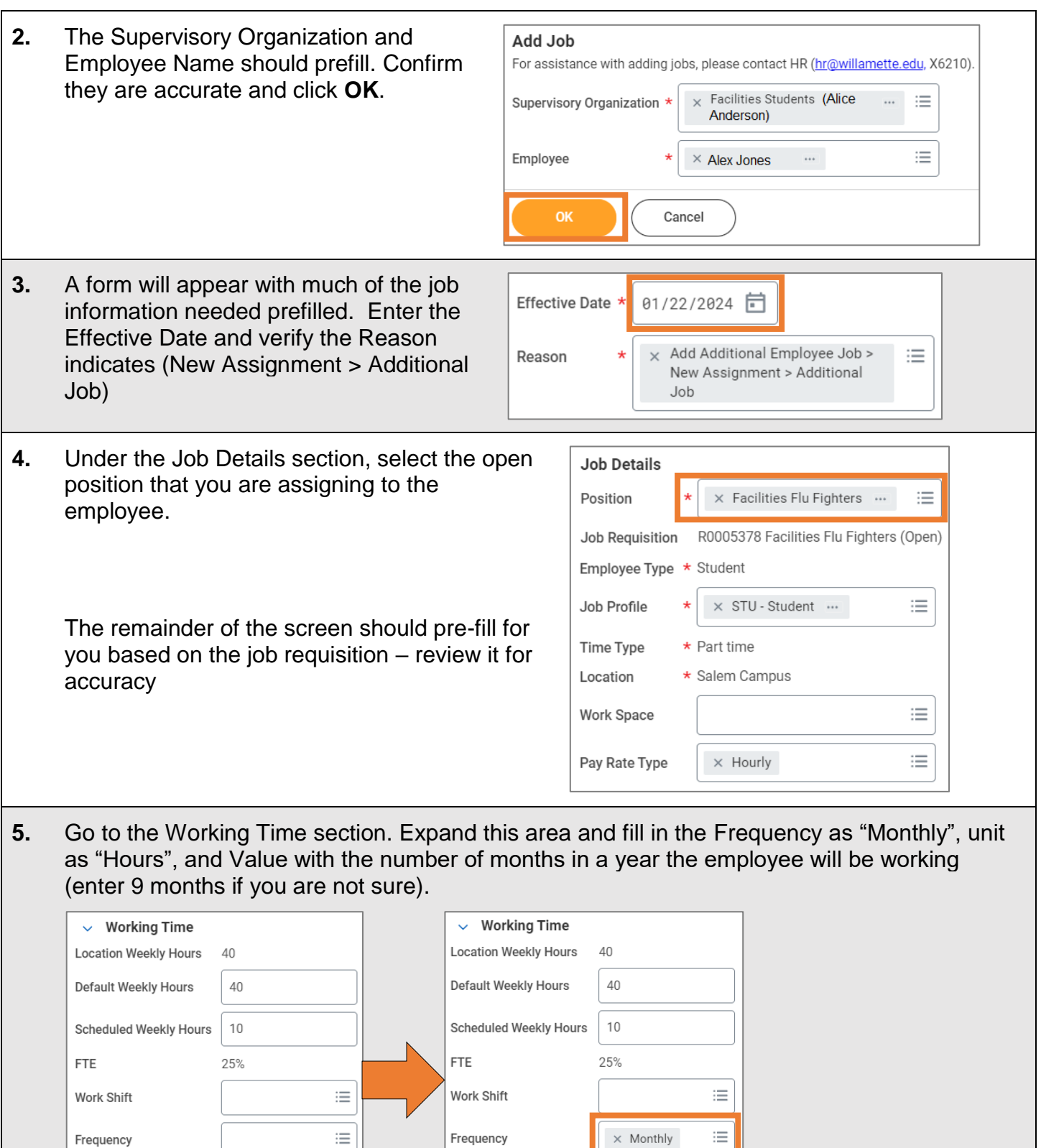

Unit

Value

select one

 $\,0\,$ 

 $\overline{\mathbf{v}}$ 

Hours

 $\,9$ 

Unit

Value

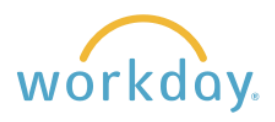

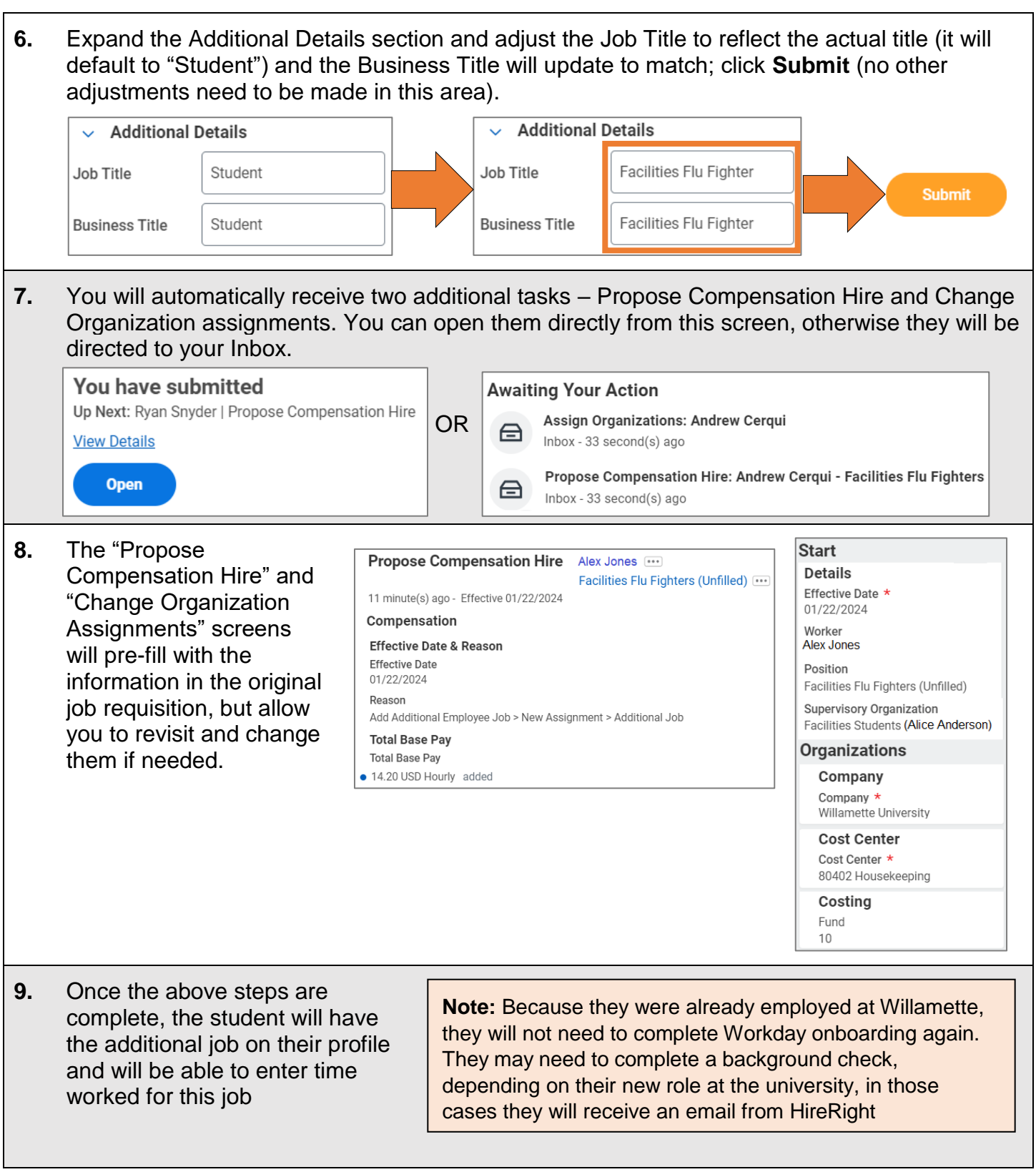

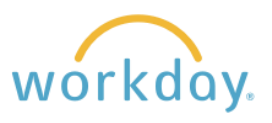

## **Hiring a New Student Employee**

This section describes hiring a student employee who has not held a job at Willamette previously.

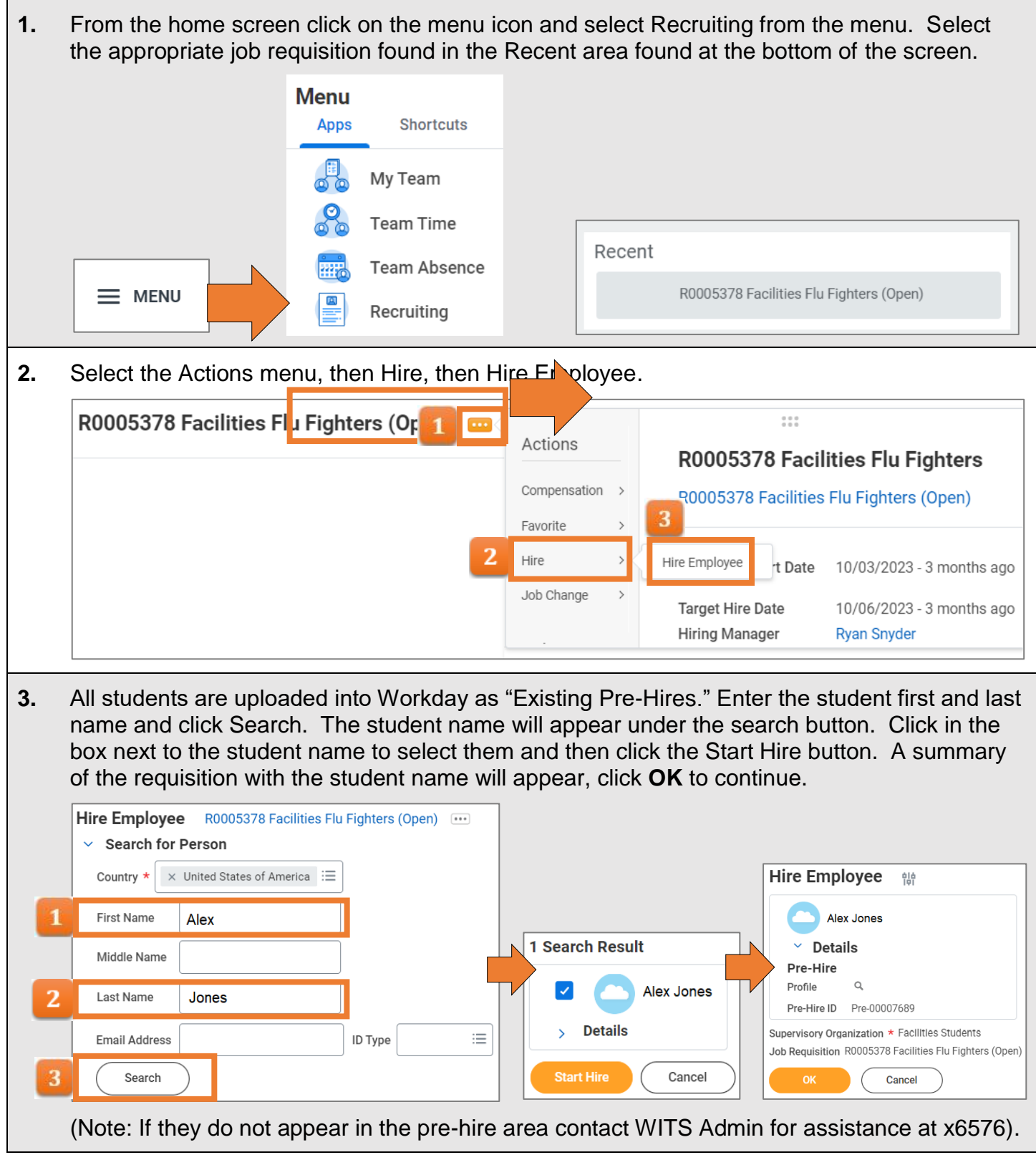

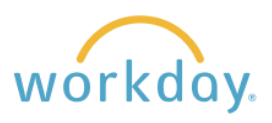

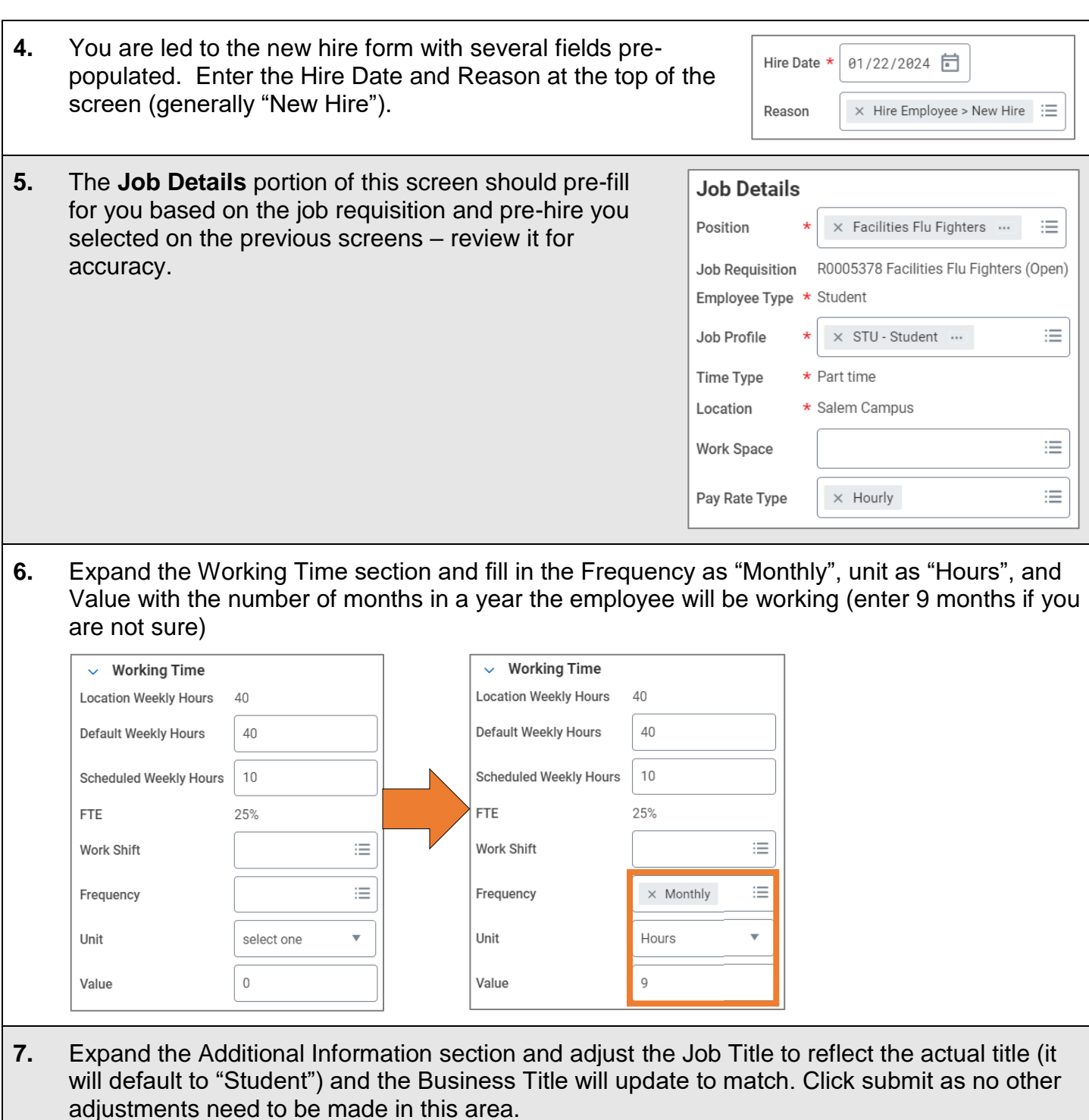

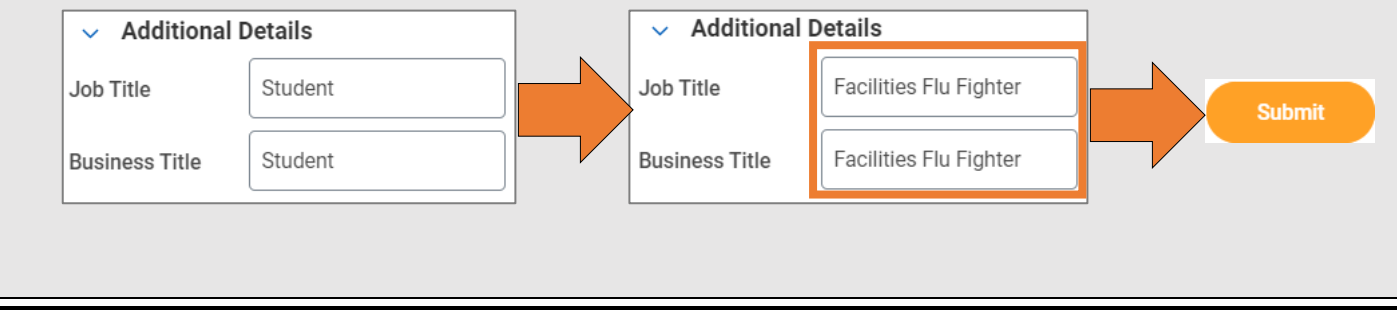

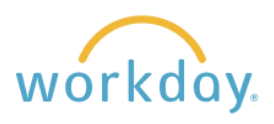

**8.** You will automatically receive two additional tasks – Propose Compensation Hire and Change Organization assignments. You can open them directly from this screen, otherwise they will be directed to your Inbox.

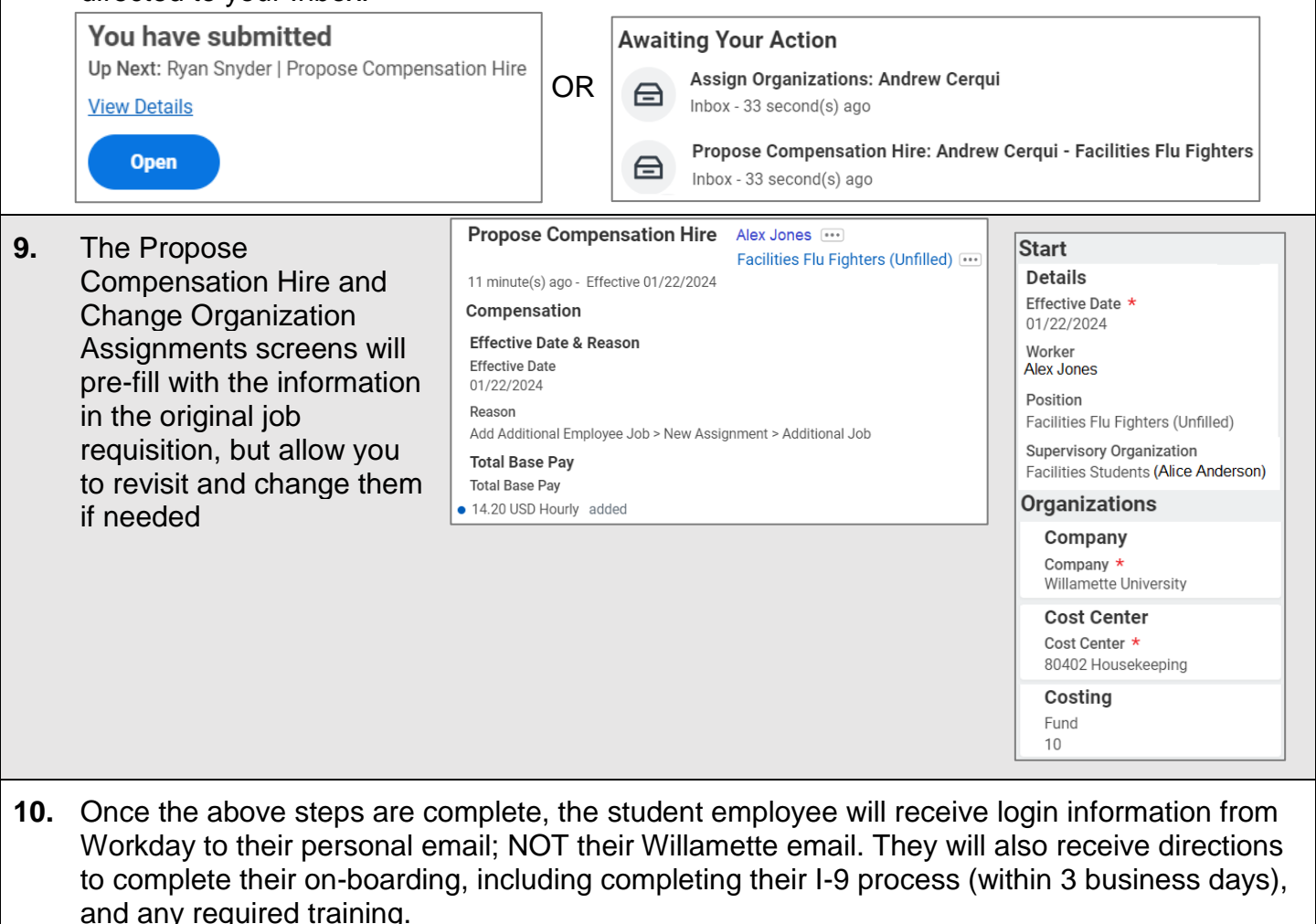

**Note:** Please make sure the student understands these emails are forthcoming, and that they need to complete them immediately upon receipt.